# Davenport Mobile App

## FAQs

#### **What devices can I use with the App?**

Devices that run the following operation systems: Apple iOS – 7.xx, 8.xx and 9.xx Android – 4.1.x, 4.2.x, 4.4.x and 5.0.x

It is assumed that the Moblie App will work with newer operating systems.

#### **How do I log in?**

You can log in using your Davenport Online credentials.

- 1. Open the App
- 2. Click Login button
- 3. Enter Login ID
- 4. Enter Password
- 5. Click Login button

#### **Do I have to be a Davenport Online client to use the App?**

The Davenport Mobile App requires a Davenport Online account. Visit https://investor. investdavenport.com to sign on to your account.

#### **Can I sign up to use Davenport Online from the App?**

Visit https://investor.investdavenport.com to enroll in Davenport Online.

#### **What will I view on the App?**

Holdings, Balances, Account Activity, News

#### **Will I be able to trade on the App?**

At this time the Davenport Mobile App does not allow for trading.

#### **Will I be able to get quotes for any stock?**

The App uses a stock quote service; there is a possibility that lightly traded stocks or those not on a listed market will not be available.

#### **Will I be able to view all of my accounts at once?**

The App has a portfolio page which will show the balance for all accounts. However, the detailed pages only show a single account.

#### **Are quotes in real time?**

Quotes are on a 15-minute delay.

#### **How do I add stocks to my Watchlist?**

Once logged in, from the Quotes page:

- Select Edit Watchlist
- In the Add Symbol box, enter the symbol
- Click the Add button

#### **How to I find my statements or confirms?**

Client documents, including Statements and Confirms, are not accessible through the Davenport Mobile application.

#### **How do I get rid of the side or lower gray bar?**

Click on the side or lower gray bar - the bar will disappear.

#### **Is the Davenport Mobile App a replacement for my Davenport Online account?**

The Davenport Mobile App is meant to supplement your Davenport Online Account, not be a replacement.

### **FOR ASSISTANCE, CONTACT CLIENT SERVICES: EXT. 2990 or 1-888-742-1863**

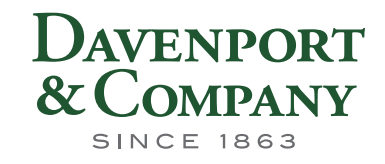